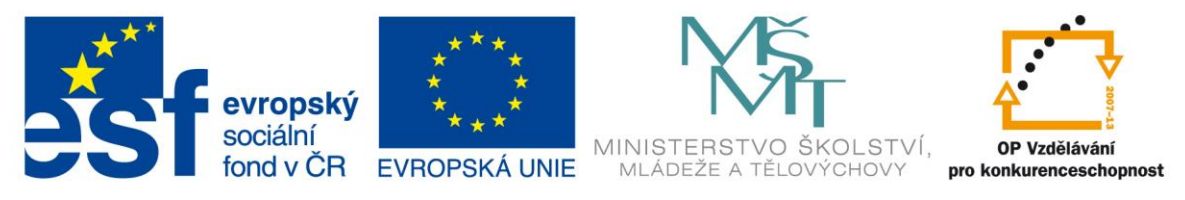

#### INVESTICE DO ROZVOJE VZDĚLÁVÁNÍ

#### Identifikátor materiálu: EU – 4- 11 Informatika, 7.-8. ročník

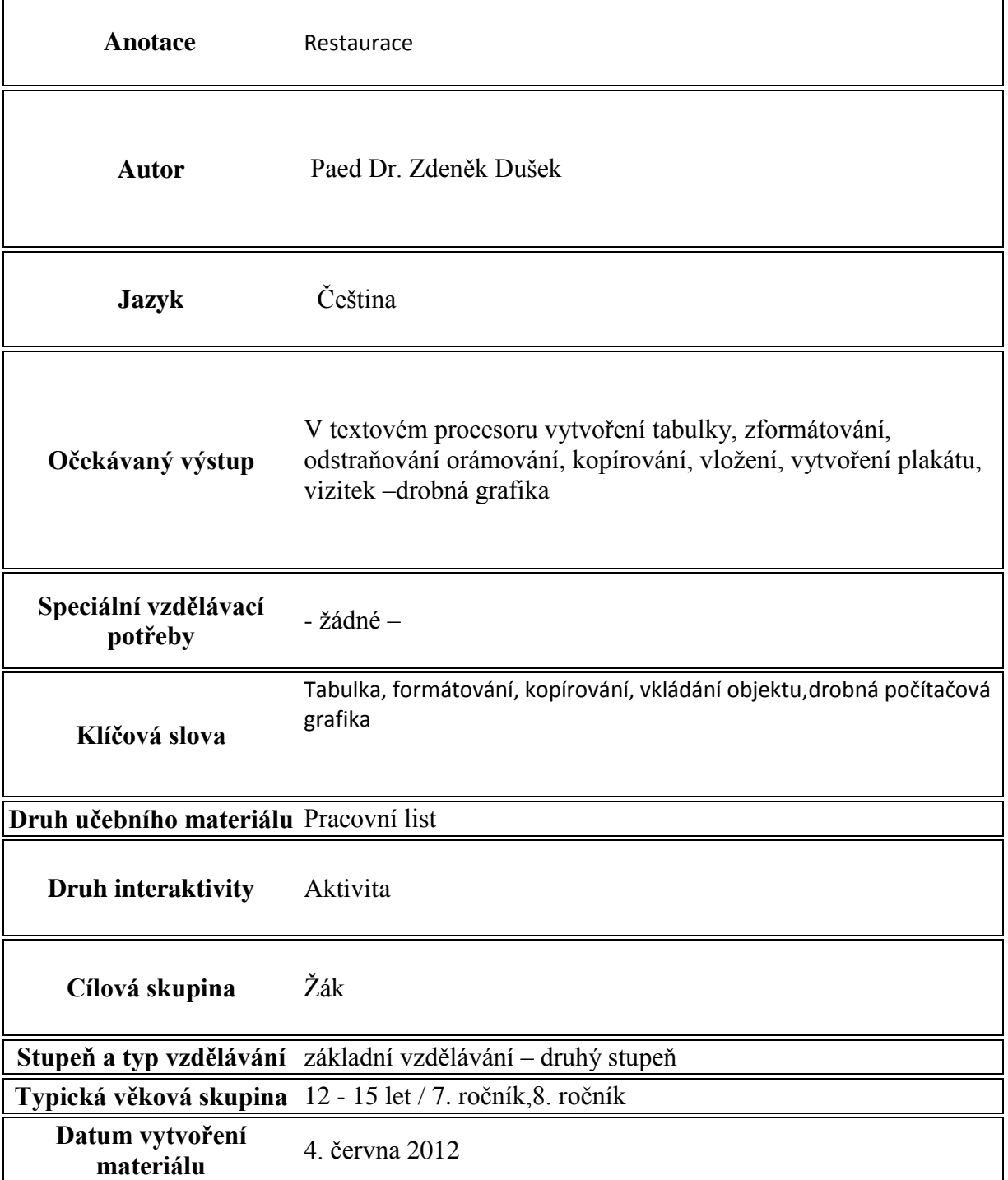

Pracovní list - Restaurace

Tato práce se bude skládat ze tří částí :

- A) Zpracování navštívenek "restaurace jejímž jste majitelem"
- B) Zpracování motivačního plakátu této restaurace
- C) Vytvoření jídelního lístku

A) Navštívenky – vizitky

1. V textovém procesoru Word vytvořte tabulku – postup : vložení  $\rightarrow$  tabulka  $\rightarrow$ 

2 sloupce, 6 řádků - velikost řádku 4 cm

2. V malování – postup : všechny programy  $\rightarrow$  příslušenství  $\rightarrow$  malování – nakreslete vizitku, můžete vložit klipart, doplňte textem – Název restaurace, jméno majitele, telefon, adresa. Písmo i barvu volte dle své fantazie.

Pomocí výběru označte, pak zkopírujte.

Zkopírovanou vizitku vložte 12x do připravené tabulky v textovém procesoru Word.

#### B) Motivační plakát

- 1. Otevřete textový procesor Word.
- 2. Využijte z vizitky název restaurace, jméno majitele, pokuste se prostřednictvím

barev a nápisu získat zákazníky "pro svou restauraci". Pro písmo můžete využít

formát Word Art.

#### C)Vytvoření jídelního lístku

1. Otevřete textový procesor Word

2. Do horní části stránky vložte použitý klipart z vizitky a jméno restaurace vytvořte ve formátu Word Art, dle vzoru

3. Nápis "Jídelní lístek" vytvořte písmem Courier New velikosti 22, zarovnaný na střed

4. Podle vzoru vložte tabulku se dvěma sloupci a přibližně 18 řádky 1 cm vysokými.

5. Do vybraných buněk tabulky vepište podle vzoru – polévky, teplá jídla, bezmasá jídla, nápoje – písmem Times New Roman, velikosti 14, tučně, kurzívou

6. Názvy jídel a nápojů a ceny doplňte podle vlastní fantazie, používejte písmo Times New Roman velikosti 12

- 7. Odstraňte orámování tabulky
- 8. Vaše práce je hotová

Vzor :

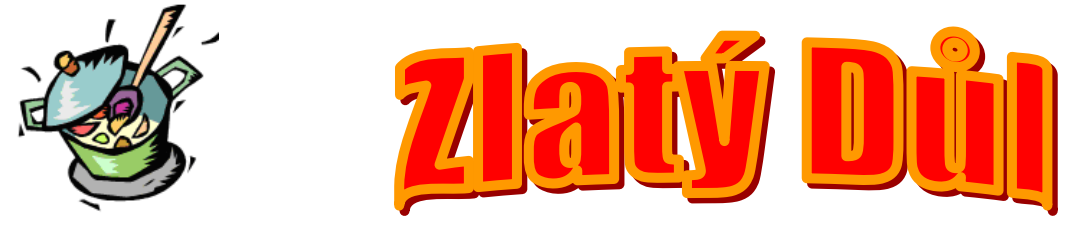

# Jídelní lístek

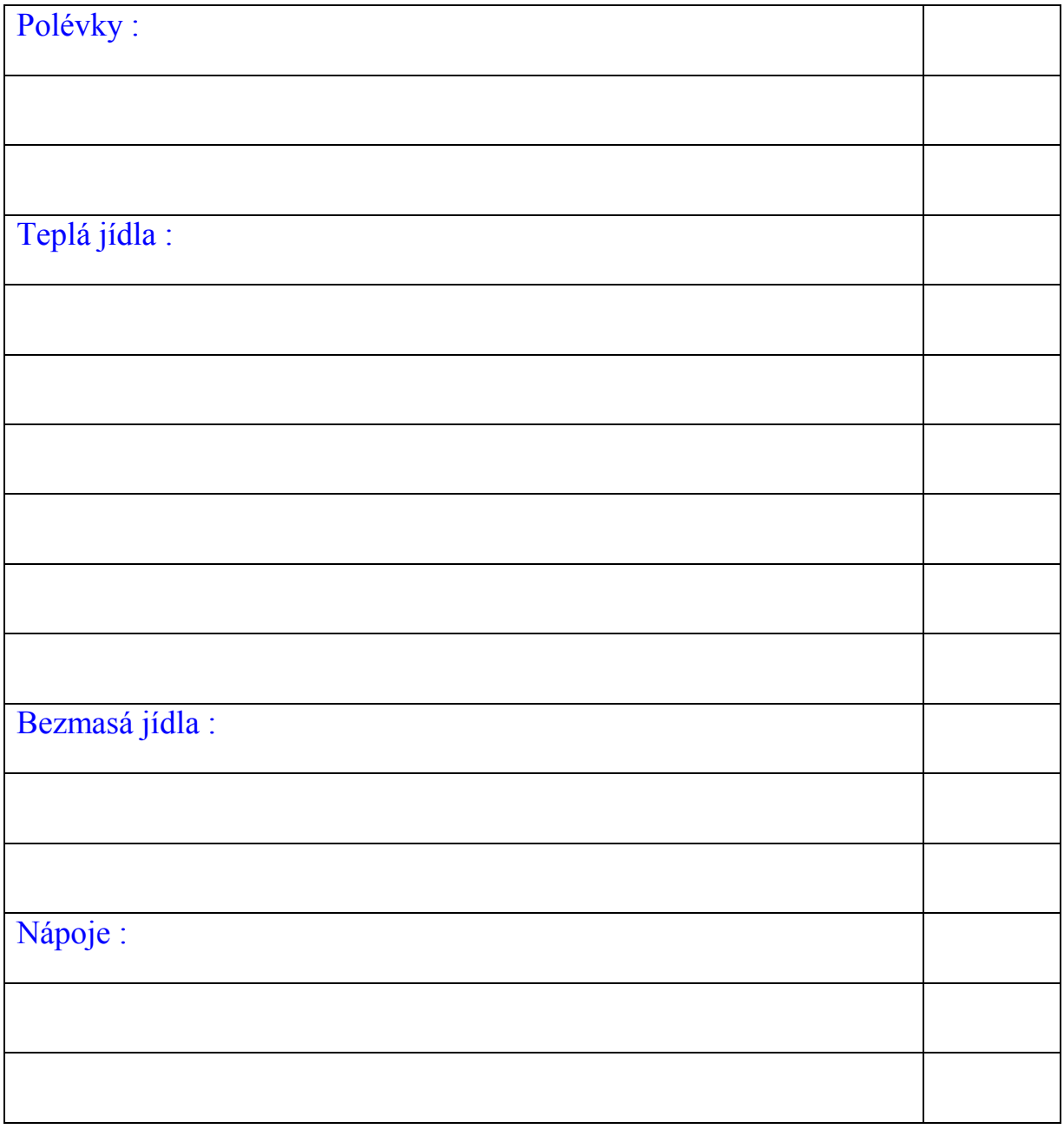

Dobrou chuť Vám PŘEJE JAN NOVÁK

#### **Řešení : A)**

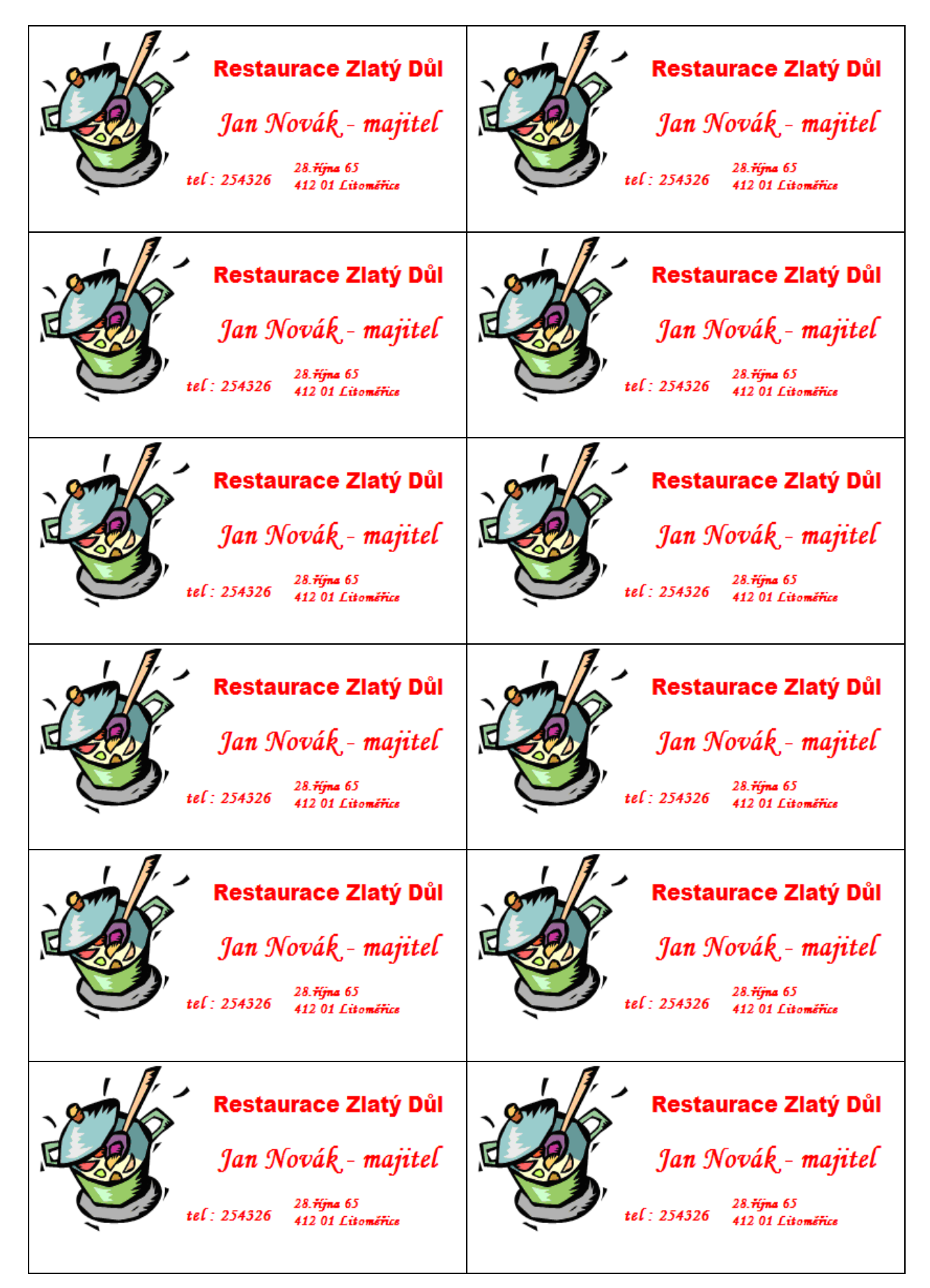

**Řešení : B)**

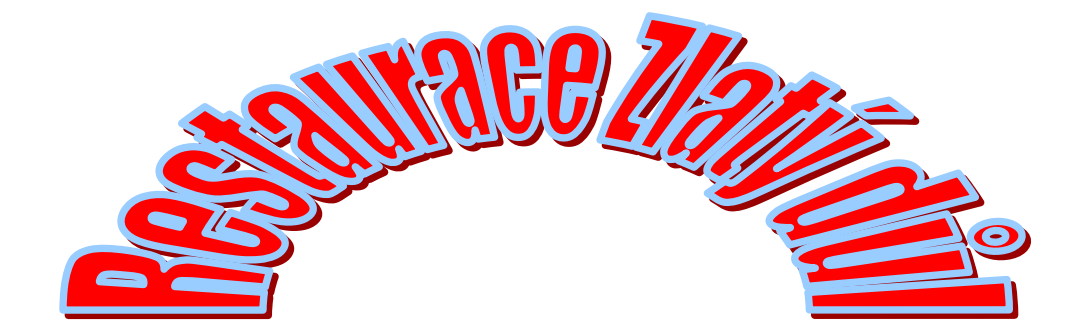

# **Majitel Jan Novák**

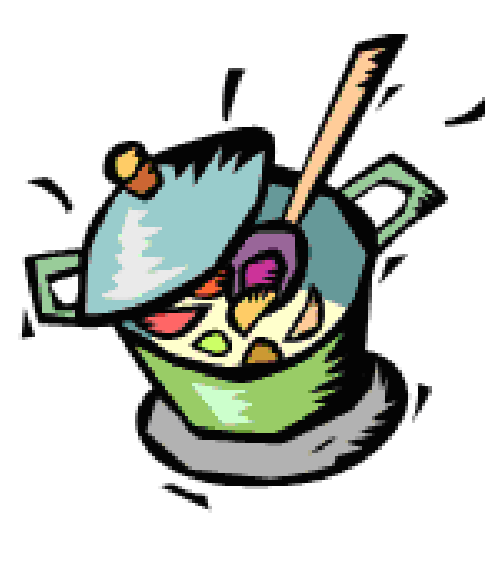

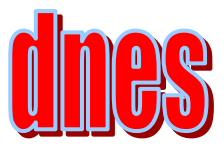

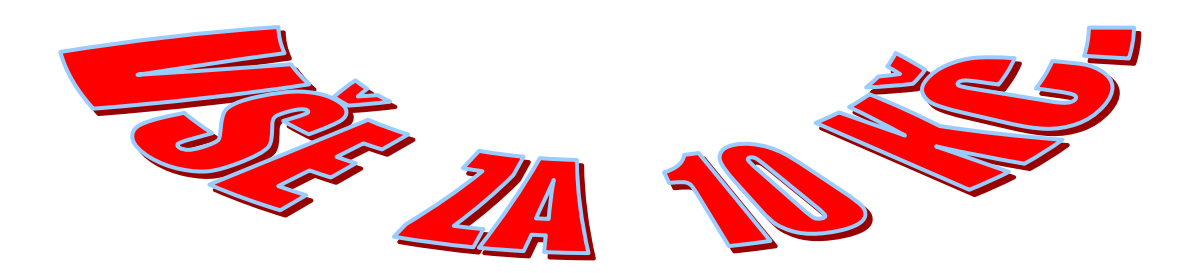

## **Řešení : C)**

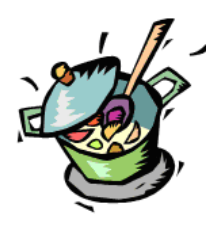

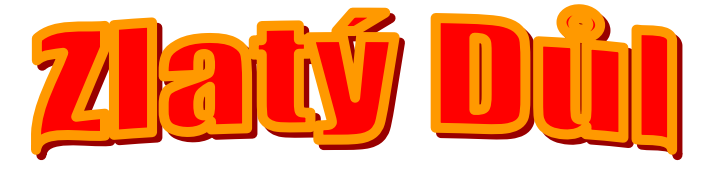

## Jídelní lístek

### *Polévky :*

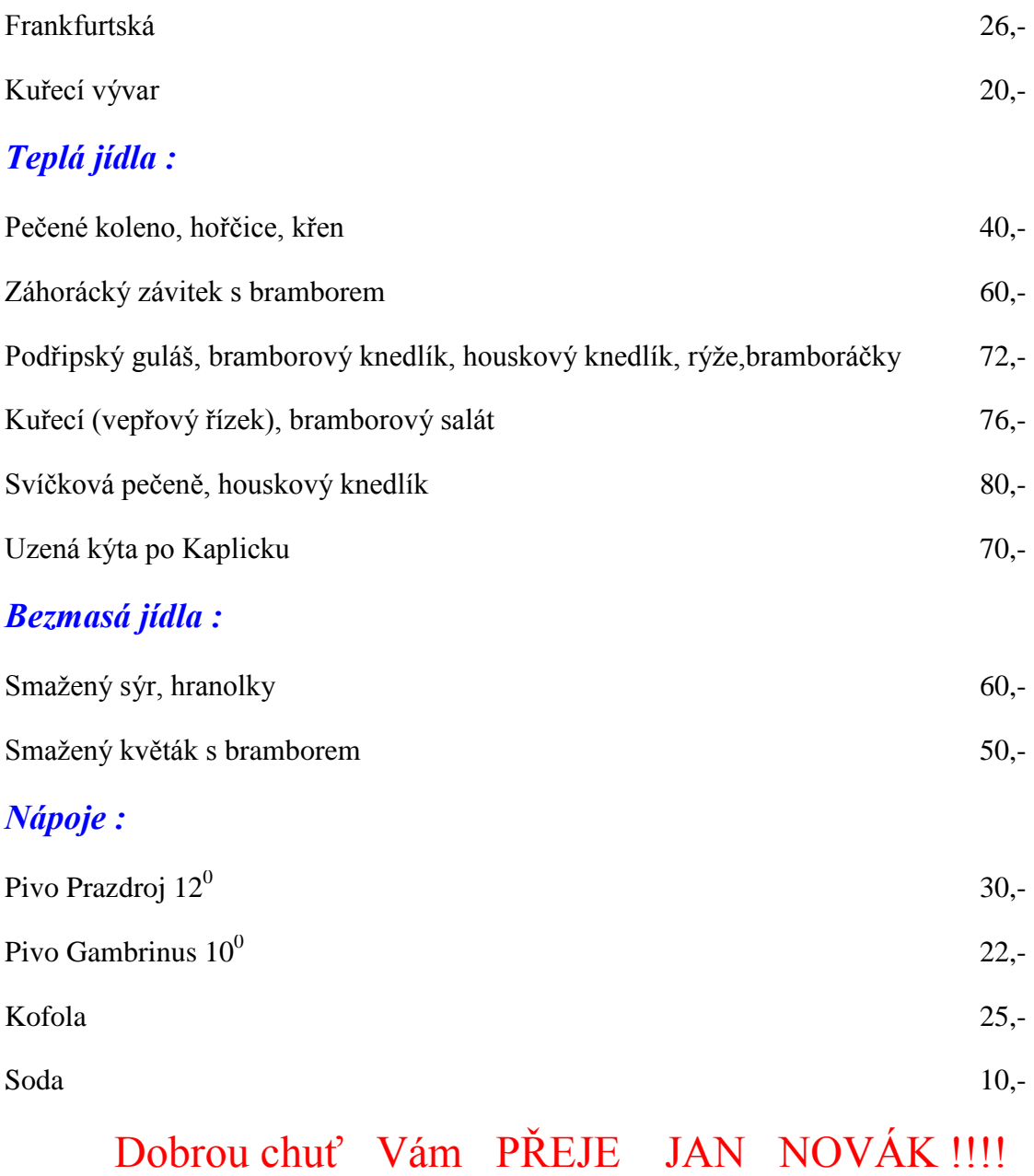